## **Manuálna konfigurácia bezdrôtovej siete eduroam v OS Linux**

**Upozornenie:** Tento postup použite ,iba ak nefunguje konfigurácia pomocou automatickej aplikácie CATeduroam z dôvodu starších verzií OS Linux. Pre tento návod bol použitý OS Linux Ubuntu 18.04 LTS. V iných OS Linux môže byť postup mierne odlišný.

1. Pripojte sa na bezdrôtovú sieť TUNET-guest. Stiahnite si digitálny certifikát pre sieť eduroam zo stránky:

[https://uvt.tuke.sk/wps/portal/uv/sluzby/bezdrotove-siete-wifi-na-tuke/prirucka-pouzivatela](https://uvt.tuke.sk/wps/portal/uv/sluzby/bezdrotove-siete-wifi-na-tuke/prirucka-pouzivatela-bezdrotovej-siete-eduroam)[bezdrotovej-siete-eduroam](https://uvt.tuke.sk/wps/portal/uv/sluzby/bezdrotove-siete-wifi-na-tuke/prirucka-pouzivatela-bezdrotovej-siete-eduroam)

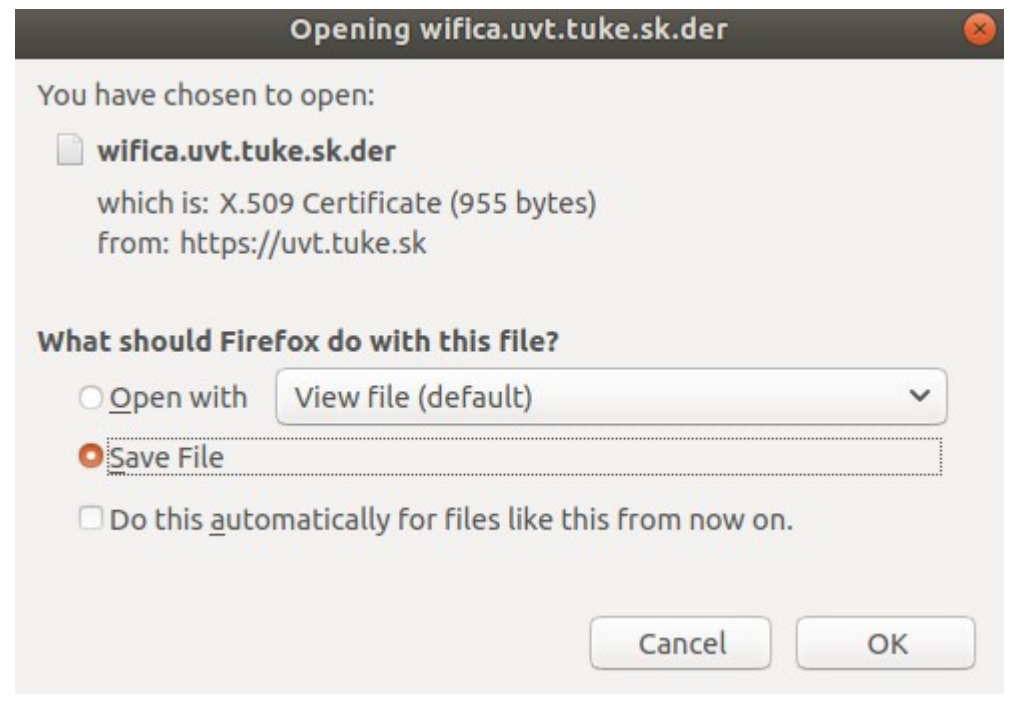

2. Potom kliknite na sieť eduroam pre pripojenie.

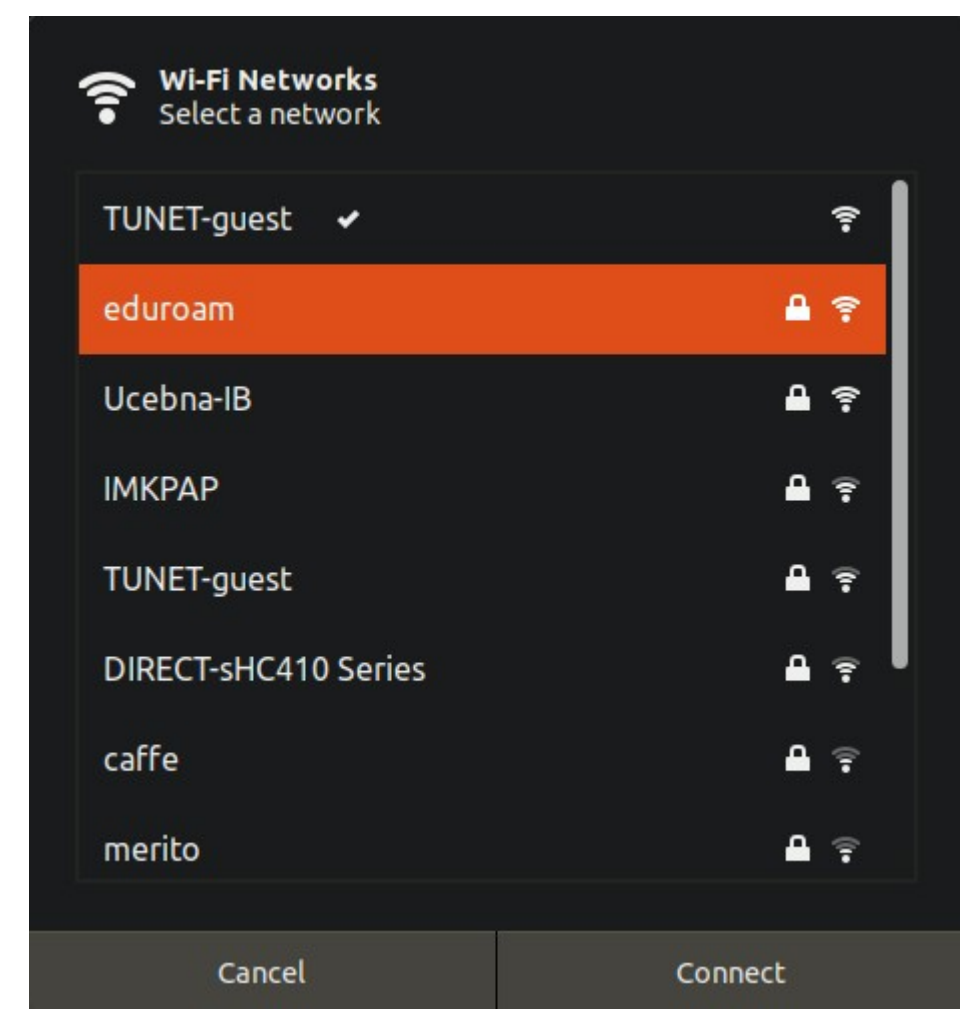

Zobrazí sa obrazovka pre úvodné nastavenie siete eduroam.

3. Vyplňte dole uvedenú bezpečnosť a vyberte digitálny certifikát, ktorý ste si stiahli. Zadajte svoje prihlasovacie údaje pre sieť eduroam; jedinečný login v tvare **xy123ab@tuke.sk** a WiFi heslo, ktoré ste si predtým nastavili na stránke: [https://uvt.tuke.sk/wps/portal/uv/sluzby/bezdrotove-siete-wifi-na-tuke/nastavenie-hesla-pre-](https://uvt.tuke.sk/wps/portal/uv/sluzby/bezdrotove-siete-wifi-na-tuke/nastavenie-hesla-pre-wifi-pristup)

[wifi-pristup](https://uvt.tuke.sk/wps/portal/uv/sluzby/bezdrotove-siete-wifi-na-tuke/nastavenie-hesla-pre-wifi-pristup)

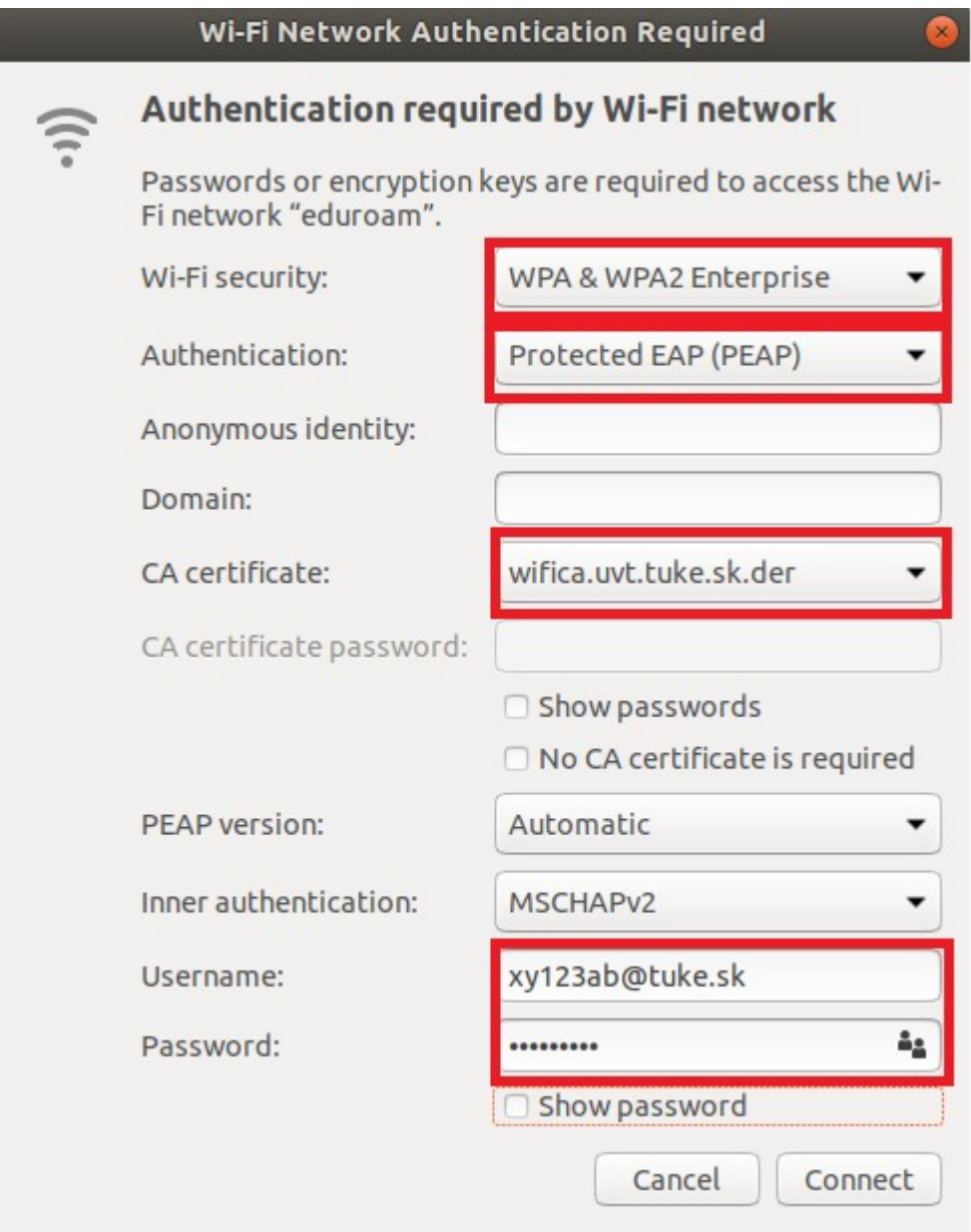

4. Kliknite na **Connect**. Po úspešnom nakonfigurovaní a správnom zadaní prihlasovacích údajov ste pripojený do siete eduroam.

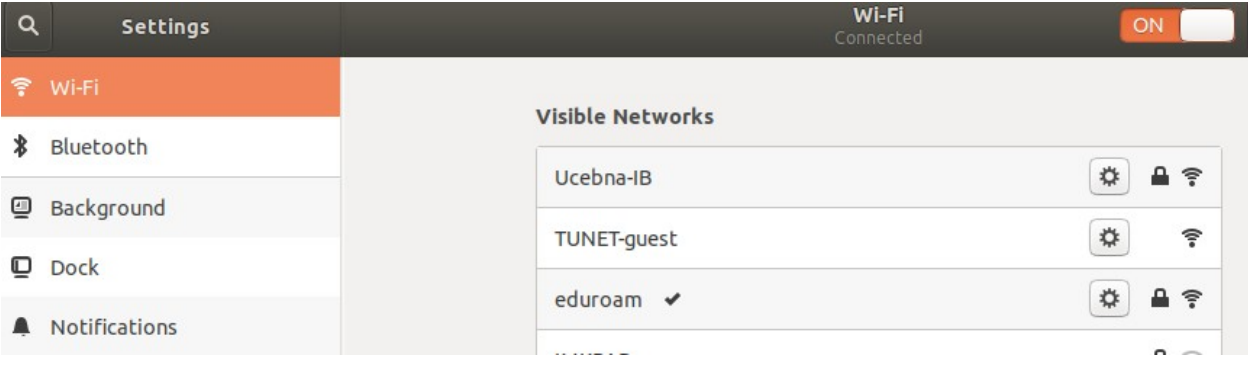

Cez nastavenie siete eduroam si viete overiť sieťové parametre.

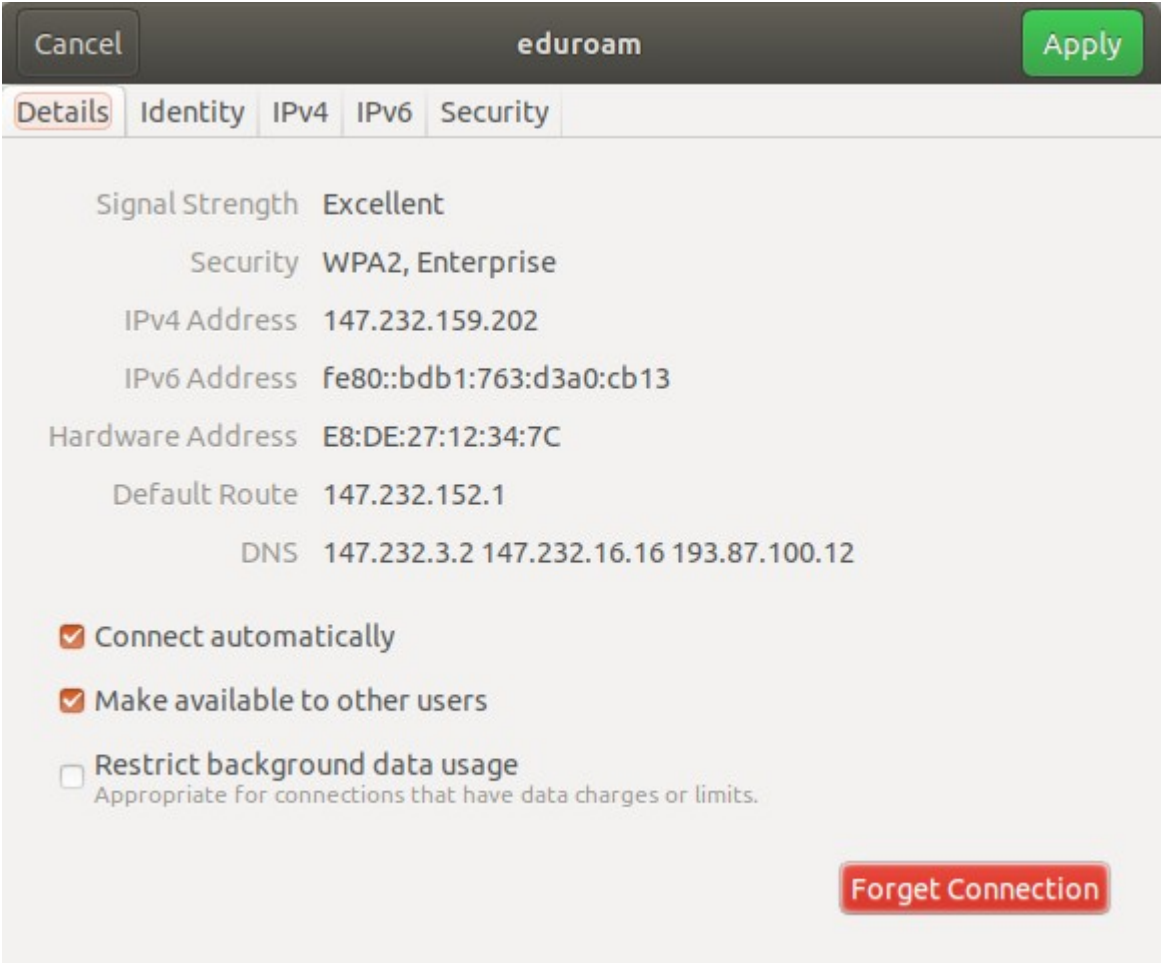